## **Y-9 Form Mainframe Office Information and Cost Center Update INSTRUCTIONS**

## **PURPOSE**

To revise directory information for state office and field cost centers including location, contact, counties served, programs and services provided, ISP locations, days and hours.

## **PROCEDURE**

The office manager, contact person or department representative completes Form Y-9 and forwards to Directory Services for approval. Directory Services staff will confirm all information, enter appropriate changes in the master directory database, and notify the Y-9 listserve of the changes via email notification. For assistance or for directory inquiries, contact Directory Services at (Global Outlook) **Directory Services**, or by telephone at 512-936-1612.

**INSTRUCTIONS:** Please provide complete and accurate Form Y-9 information. A complete address is always required.

**Date Requested:** Enter today's month, day and year as MM/DD/YYYY

**From:** Enter the first and last name of person responsible for this request.

**Effective Date:** Enter the month, day and year this action takes effect

**Type of Activity:** Check Open, Close or Change. To add a new office location, check **Open**. To remove an existing office from the directory, check **Close**. To change directory information for an existing office, check **Change**.

**REMARKS**: Give a detailed description of the directory action to be taken

- **1. Person Completing Form:** Enter the first and last name of person completing the form.
- **2. Telephone No. of Person Completing Form:** Telephone number of person named in item 1.
- **3. LWDA No.:** The Local Workforce Development Area Number. State office use WDA 50.
- **4. Cost Center:** Finance will assign new offices cost center numbers when form is received. Existing offices/cost centers usually have the same number for cost center and field office number.
- **5. Office Name:** Directory listing name cannot exceed 25 characters. Directory Services will use standard abbreviations to fit office names longer than 25 characters
- **6. Office Number If Assigned:** Finance will assign numbers for new offices
- **7. Office Street Address:** Enter the office's physical location. Complete this field even if mail is received at a P.O. Box. The Capital Complex office (Headquarters) address is 101 E. 15<sup>th</sup> St., Room \_\_\_, Austin, TX 78778-0001. Indicate room number where mail is to be delivered.
- **8.** City: Enter city in which the office is located.
- **9. State:** Enter TX.
- **10. Zip Code:** Enter zip code for office location street address
- **11. P.O. Box (Actual Mailing Address):** Enter box number if this is the mailing address
- **12. P.O. Box Zip Code:** Enter the P. O. Box zip code
- **13. Office Telephone Number:** Enter the office telephone number
- **14. Office Fax Number:** Enter the fax number
- **15. Contact Person:** Enter the name of the person in charge of the cost center. This person must have a three-character logon ID.
- **16. Contact Logon ID (3 character logon ID):** Enter the contact person's logon ID
- **17. Contact Telephone number:** Enter the contact person's telephone number

WD Letter 04-08, Attachment 2

- **18.** Business Hours: Enter the days, hours office is open to the public
- **19. Web Site (URL will appear on Internet):** Enter the office web site address to be listed on the Internet
- **20. List in Y-95 TWC Directory:** Complete this field only if this office is to be listed in TWC's Staff Directory
- **21. Type of Office Activity: Check all that apply:** If you do not want this location listed on TWC's Internet site, check **(6**) **Other Agency, (8) ES entered or (9) Other.** All other choices will appear on the Internet. Contact Directory Services at 512-936-1612 if you have questions.
- **22. Job Matching Activity:** Select 1 for Orders Only, if the office does JSMS only. Select 2 for Applications Only if the office keys Applications Only. Select 3 for All Services if the office handles both Applications and Job Orders.
- **23. Job Bank ID Code:** Enter the Job Bank Identification Code (JBID) for ES activity. All ES locations should have a JBID, even if they do not participate in a Job Bank.

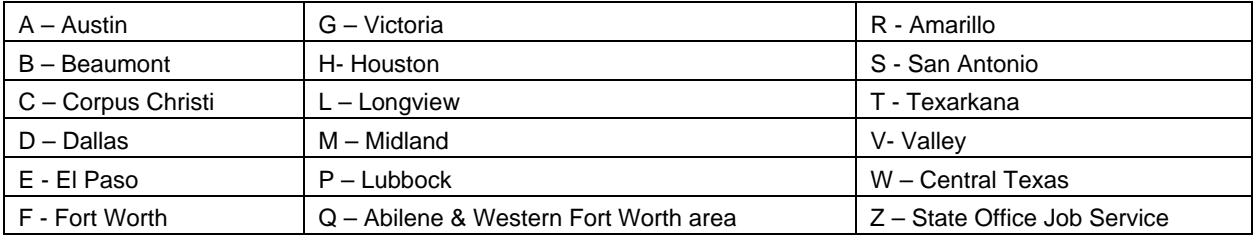

- **24. Texas Workforce Center: (Leave blank if the office is not a Workforce Center.)** Mark the appropriate block to indicate if the facility is a Workforce Center or Satellite office. A Workforce Center provides all services. The Center Certification Unit must confirm if a Workforce Center is Basic or Fully Certified.
- **25. Satellite Office- (Leave blank if the office is not a Satellite Office.)** Check appropriate boxes below: A Satellite Office provides one or more services. Indicate which services are provided.
- **26. Counties Served:** Enter the counties the office serves.
- **27. Transfer Claims Data/Transfer ES Data to:** When an office closes, ES activity must be tracked to another cost center. Leave blank if this is a new office. Finance will assign a new cost center.
- **28. Property/Assets at this Cost Center:** Yes or no